# Vhat's N

# **G Suite**

### JANUARY 2019

<span id="page-0-0"></span>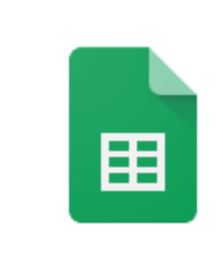

### **Featured launch:**

[Analyze hefty data sets with BigQuery](#page-1-0) [and Google Sheets](#page-1-0)

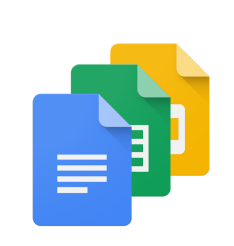

### **Work together**

Get your whole team jamming with Jamboard web [improvements](#page-3-0) [E](#page-4-0)mbed [Google+](#page-4-0) search streams in new Google Sites

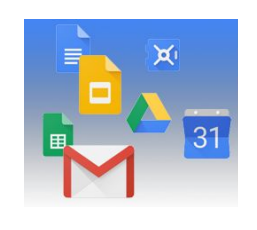

### **Simple to use**

A new look and feel for Gmail on [mobile](#page-5-0) New Gmail compose [formatting](#page-5-0) and download options [Material](#page-8-0) Design for Google Docs, Sheets, Slides, and Sites on Web Embed Google [Drawings](#page-10-0) in Google Docs More language options available for the 2019 Calendar [Template](#page-10-1) in Sheets

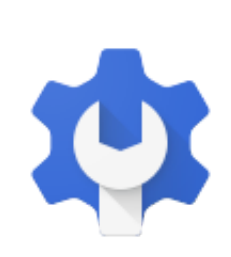

### **Business ready**

Assign unique colors to chart [elements](#page-12-0) in Google Sheets Allow Google Calendar users to book Microsoft Exchange [resources](#page-12-1) Updated [roadmap](#page-13-0) for classic and new Google Sites Dedicated Hangouts Meet IP [addresses](#page-14-0) Upcoming Hangouts service [consolidation](#page-15-0) for all G Suite customers Two new [Hangouts](#page-16-0) Meet tools added to the Admin console New pricing for G Suite Basic and [Business](#page-18-0) Editions [Improving](#page-20-0) the alert center with new alerts and controls Moving [Directory](#page-22-0) settings in the Admin console Five new third-party applications added to [pre-integrated](#page-23-0) SAML apps catalog [Automatically](#page-24-0) provision users with two additional apps

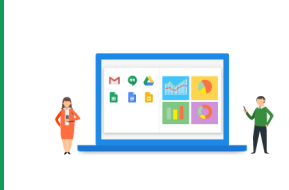

### **Learn more about G Suite**

Cloud Connect: The community for G Suite [administrators](#page-25-0) [Follow](#page-25-1) G Suite on Social *What's New for G Suite [Admins](#page-25-2)* [videos](#page-25-2)

To help you better track the full breadth of G Suite launches, including those that aren't announced on the [G](https://gsuiteupdates.googleblog.com/) Suite [Updates](https://gsuiteupdates.googleblog.com/) blog, check out the [What's](https://support.google.com/a/go/whatsnew) new in G Suite page in the Help Center.

*We'd really appreciate your [thoughts](https://docs.google.com/a/google.com/forms/d/19AJmnJuG_JWdOTSf0B_kL1DFemE8bbkJbZ42Iz6uDx0/viewform) on how we can make this resource work best for you.*

*- The G Suite Team, February 1, 2019*

# <span id="page-1-0"></span>Featured launch: Analyze hefty data sets with BigQuery and Google Sheets

Announced January 15th, 2019 Share with your organization - [back](#page-0-0) to top - back to top

#### **What's changing**

We're connecting Sheets and BigQuery to make it easier to analyze and share data. The BigQuery data connector will help you:

- Collaborate with partners, analysts or other stakeholders in a familiar spreadsheet interface
- Ensure a single source of truth for data without having to create additional CSV exports
- Streamline reporting and dashboarding workflows

#### **Who's impacted**

End users

#### **Why you'd use it**

We built BigQuery to help analysts make sense of large datasets—now it's easier for employees and team members outside of data analyst functions to access and analyze data. By bringing these two tools together, collaborators and other stakeholders can view up to 10,000 rows of data from BigQuery in an easy, familiar interface. This makes collaboration and insight sharing easier, enabling faster decision making.

#### **How to get started:**

- **Admins:** No Action
- **End users:** Here's how to get your data from BigQuery and analyze it in Sheets:
	- From the Menu, select Data > Data Connectors > BigQuery
	- o Use the [Explore](https://www.blog.google/products/g-suite/analyze-your-business-data-explore-google-sheets-use-bigquery-too/) feature
	- Create [Charts](https://www.blog.google/products/docs/explore-docs-sheets-and-slides/)
	- Create Pivot [Tables](https://www.blog.google/products/g-suite/pivot-cloud-intelligent-features-google-sheets-help-businesses-uncover-insights/)

To check key permissions for the BigQuery data connector see [here.](https://support.google.com/docs/answer/9077536)

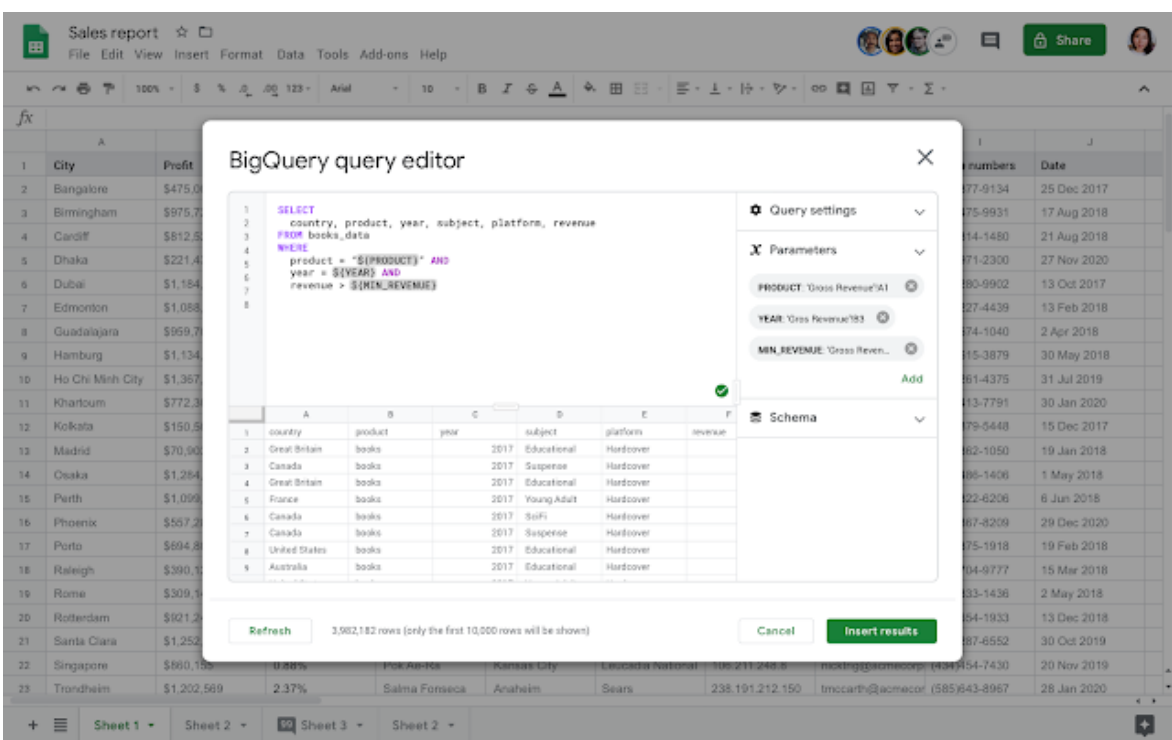

#### **Additional details**

Anyone you share the spreadsheet with will see the data contained in the sheet. Only those with edit access in Sheets and view access to the BigQuery table have the ability to refresh the dataset.

For key permissions for the BigQuery data connector see [here](https://support.google.com/docs/answer/9077536).

As always, use share [permissions](https://support.google.com/docs/answer/2494893?) to control who can view, edit or share your data.

In the coming weeks, you'll be able to use tools like Apps [Script](https://developers.google.com/apps-script/) and the macro [recorder](https://www.blog.google/products/g-suite/think-macro-record-actions-google-sheets-skip-repetitive-work/) to schedule automatic updates within Sheets to the connected BigQuery data. For example, you can automatically refresh sales data in your spreadsheet so the data is fresh and ready for analysis at the beginning of the day. To learn more about how to record or run macros in Sheets, check out this G [Suite](https://www.blog.google/products/g-suite/analyze-your-business-data-explore-google-sheets-use-bigquery-too/) Pro Tip.

#### **Helpful links**

Help Center: Analyze [BigQuery](https://support.google.com/docs/answer/9077536) Data within Sheets

# Work together

# <span id="page-3-0"></span>Get your whole team jamming with Jamboard web improvements

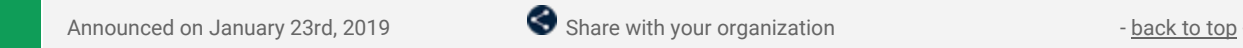

#### **What's changing**

We're adding several new features to Jamboard which will make it easier to create and collaborate on jams on the web. We recently announced that you can now create and edit jams in a Chrome [browser](https://gsuiteupdates.googleblog.com/2018/09/new-ways-to-create-edit-and-share-your-Jams.html). We're enhancing this web-based Jamboard experience with several useful features including:

- **Support for familiar keyboard shortcuts:** Use Ctrl/CMD+c to copy, CTRL+V to paste, and CTRL+D to duplicate Jam objects when editing on the web.
- **Create, delete, and duplicate frames on the web:** Easily manage frames (the equivalent of pages in jams) on the web.
- **Easier switch between creation modes:** Quickly switch between the drawing and selection modes hold down Ctrl/CMD to switch to the select mode, and release to switch back to drawing mode.
- **Better image management:** Add images to jams by drag and drop, copy and paste, or through a simple image upload dialog.

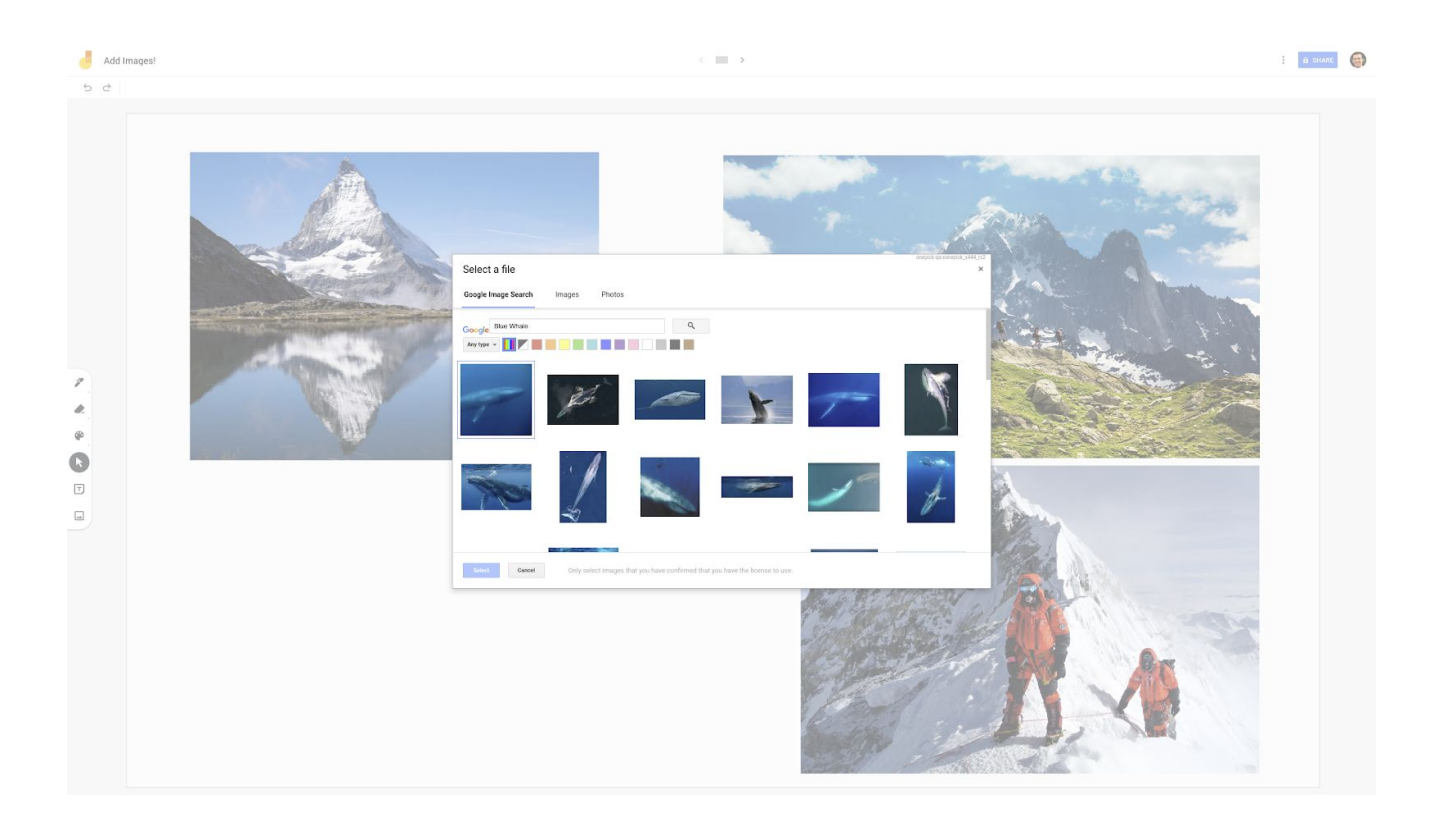

*A new dialogue will make it easier to insert images in jams*

#### **Who's impacted**

End users

#### **Why you'd use it**

Jamboard is a great tool for brainstorming, encouraging collaboration, and generally bringing ideas to life. This launch makes it easier for everyone on your team to collaborate on jams, regardless of whether they're by a physical Jamboard or not.

With these improvements to [Jamboard](https://support.google.com/jamboard/answer/7384356) on the web, and the pre-existing apps for [phones](https://support.google.com/jamboard/answer/7384354) and [tablets,](https://support.google.com/jamboard/answer/7384355) we hope more if your team can join in and share ideas, capture sticky notes, brainstorm, and much more.

#### **How to get started**

- Admins: No action needed.
- End users: Go to [https://jamboard.google.com](https://jamboard.google.com/) to get started, or use our Help Center for more details on how to use [Jamboard](https://support.google.com/jamboard/answer/7384356) on the web.

#### **Helpful links**

[Jamboard](https://jamboard.google.com/) on the web Help Center: Use [Jamboard](https://support.google.com/jamboard/answer/7384356) on the web

### <span id="page-4-0"></span>Embed Google+ search streams in new Google Sites

Announced on January 15th, 2019 **Share with your organization** - **System** - [back](#page-0-0) to top

#### **What's changing**

You can now embed a stream of posts from a Google+ search in the new Google Sites. This search could contain simple keywords or [advanced](https://support.google.com/plus/answer/1669519) search operators.

This builds on our previous launch, which helped you embed [community](https://gsuiteupdates.googleblog.com/2018/07/embed-google-streams-in-new-google.html) pages, profiles, and other Google+ [streams](https://gsuiteupdates.googleblog.com/2018/07/embed-google-streams-in-new-google.html) in new Sites.

**Who's impacted**

End users

#### **Why you'd use it**

When you embed a stream from G+, users will see the exact same content, whether they're viewing it on plus.google.com or within an embedded module in a Sites page. They'll also be able to interact with the content, and have that interaction show in both locations. This can help you create more engaging sites with dynamic and collaborative content from Google+.

By embedding a stream from a Google+ search, you could embed posts from specific people, or you can embed a Google+ stream that aggregates posts from multiple G+ communities. Users will be able to see the content and interact with it if they choose.

#### **How to get started**

- Admins: No action needed.
- End users: Use the Help Center to find out how to embed [Google+](https://support.google.com/sites/answer/90569) content in Sites.

#### **Helpful links**

Help [Center:](https://support.google.com/sites/answer/90569) Add Google files, video & more to Google Sites

# Simple to use

# <span id="page-5-0"></span>A new look and feel for Gmail on mobile

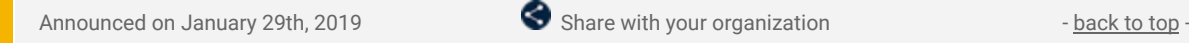

#### **What's changing**

In addition to similar announcements we've recently made for [Drive](https://gsuiteupdates.googleblog.com/2018/05/google-drive-ui-updates.html) and Docs, [Sheets,](https://gsuiteupdates.googleblog.com/2019/01/material-design-for-google-docs-sheets.html) Slides, and Sites on the web, we're now bringing a new look to Gmail on mobile, too.

As part of the new design, you can quickly view attachments—like photos—without opening or scrolling through the conversation. It's also easier to switch between personal and work accounts, so you can access all of your emails without breaking a sweat.

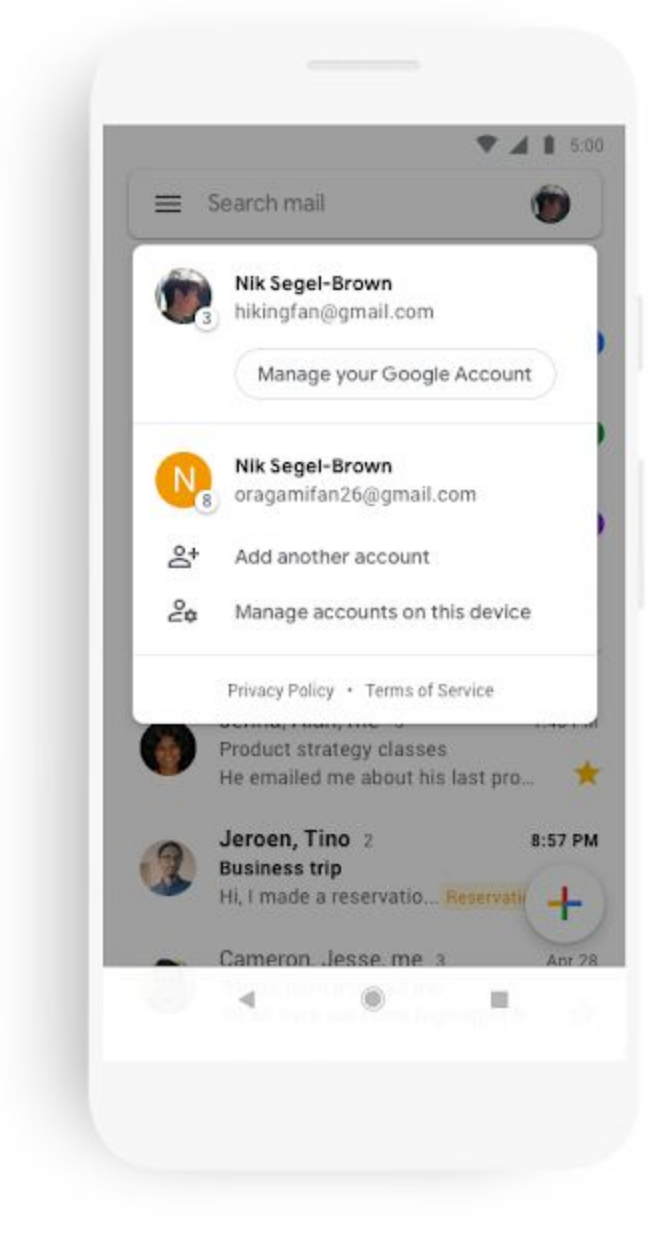

A more minimal use of color helps you focus on content and what's important to you. We've also replaced the search button with a more prominent search bar at the top of the screen.

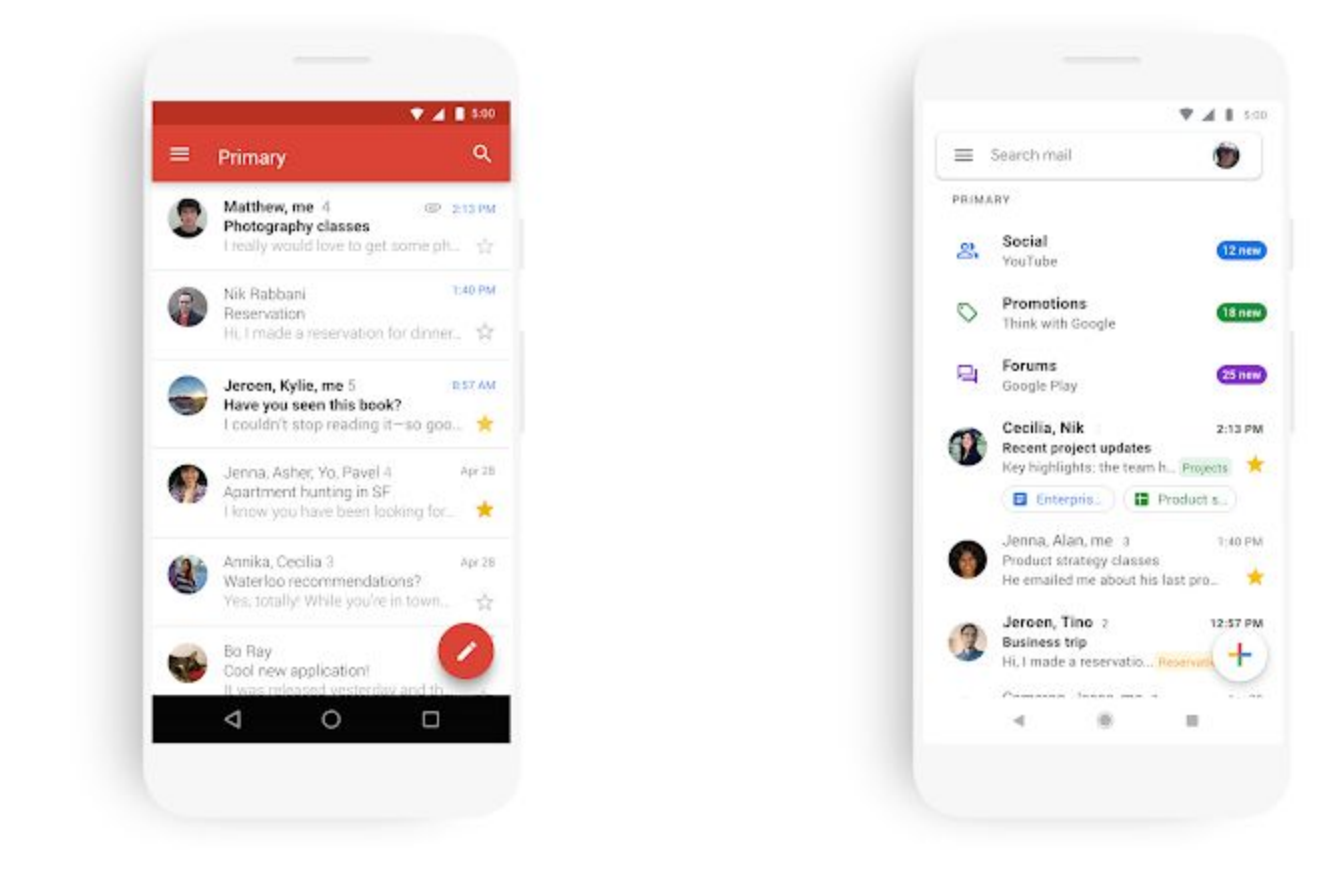

And just like on the web, you'll get big, red warnings to alert you when something looks phish-y.

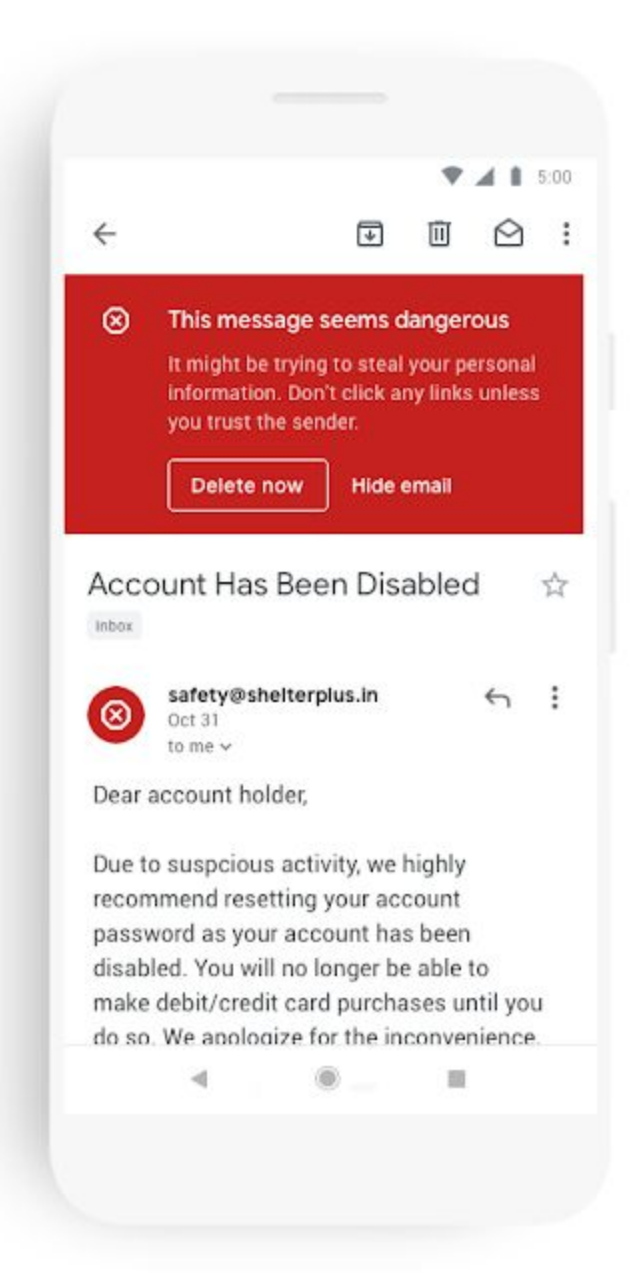

**Who's impacted**

#### **Why you'd use it**

This update is part of a larger effort to bring the look and feel of our G Suite apps together as a whole, and always with ease-of-use in mind.

#### **How to get started**

- Admins: No action needed
- End users: You'll see the changes coming to your Android and iOS devices over the coming weeks.

#### **Additional details**

We've already updated the web apps for Gmail, Drive, Calendar, and most recently Google Docs and Sites. In the coming weeks, you'll see the new mobile design in Gmail on Android and iOS, with more G Suite mobile apps to follow later this year.

#### **Helpful links**

Help [Center:](https://support.google.com/mail/answer/6593?co=GENIE.Platform%3DAndroid&oco=1) Search in Gmail Help Center: Add another email [account](https://support.google.com/mail/answer/6078445?co=GENIE.Platform%3DAndroid&oco=1) to the Gmail app Help Center: Check emails from other [accounts](https://support.google.com/mail/answer/21289?co=GENIE.Platform%3DAndroid&oco=1) Help [Center:](https://support.google.com/mail/answer/8154?co=GENIE.Platform%3DAndroid&oco=1) Sign out of Gmail

### New Gmail compose formatting and download options

Announced on January 22nd, 2019 **Share with your organization** - [back](#page-0-0) to top

#### **What's changing**

We're adding three new features to Gmail:

- Shortcut to undo/redo in the compose window
- Shortcut to strikethrough text
- Ability to download messages as .EML files in rfc822 format from Gmail on the web

#### **Who's impacted**

End users

#### **Why you'd use it**

- **Undo/Redo:** If you need to undo an action, like if you accidentally delete the content of your draft of an email, you can do so straight from the compose view. Anytime you have undo, you want to also have the option of redo, so we've added that as well.
- **Strikethrough:** Strikethrough is a visual cue that something has been completed or can be used as an edit suggestion. We've heard from you that this functionality is critical to quickly and efficiently write emails, especially when you want to visually indicate a change in language.
- **Download as .EML:** This format is recognized by other email clients, allowing you to view the Gmail content along with attachments within these clients. In addition, with this functionality users can now add these downloaded messages as attachments in their emails.

#### **How to get started**

- Admins: No action necessary.
- **End users - new compose formatting**: Click on the formatting menu in the Gmail compose window.

G

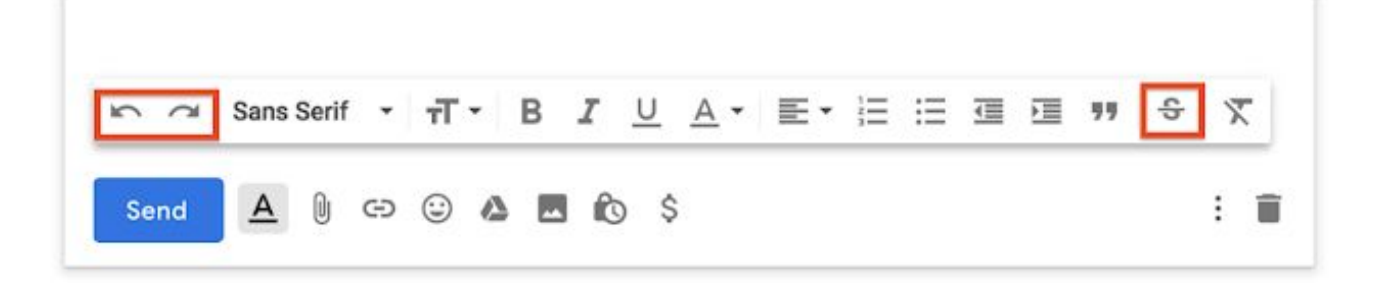

● **End users - new download format:** Open the overflow (three dot) menu and select "Download message."

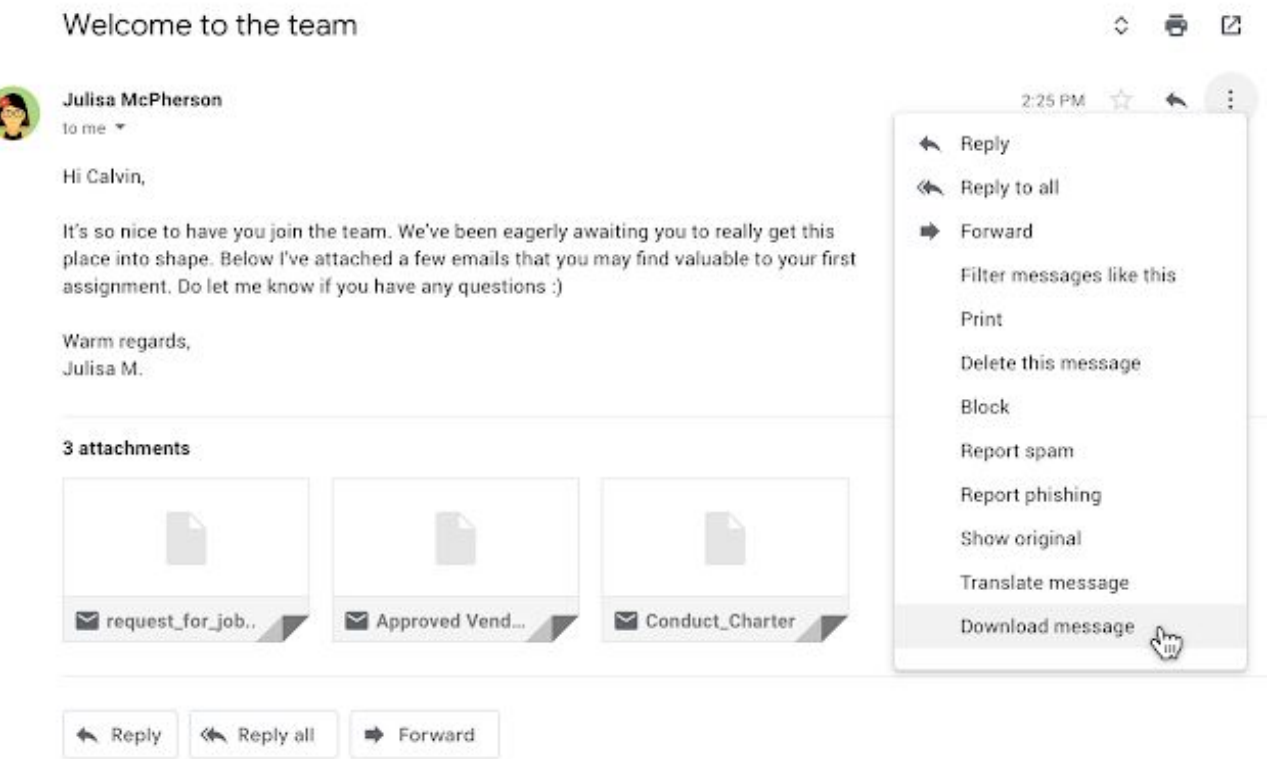

# <span id="page-8-0"></span>Material Design for Google Docs, Sheets, Slides, and Sites on Web

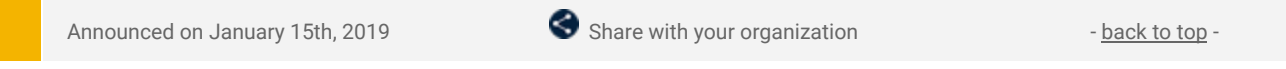

#### **What's changing**

Google Docs, Sheets, Slides, and Sites will be getting a new look and feel on the web. While there are no functionality changes, users will notice some visual improvements, including:

- Interface typography that uses Google's custom-designed and highly-legible typefaces
- Controls (like buttons, dialogs, and sidebars) that are updated and consistent
- Iconography that is legible and crisp, with a fresh feel

The four products in this update join other G Suite products like Gmail and Calendar in sharing a common design language.

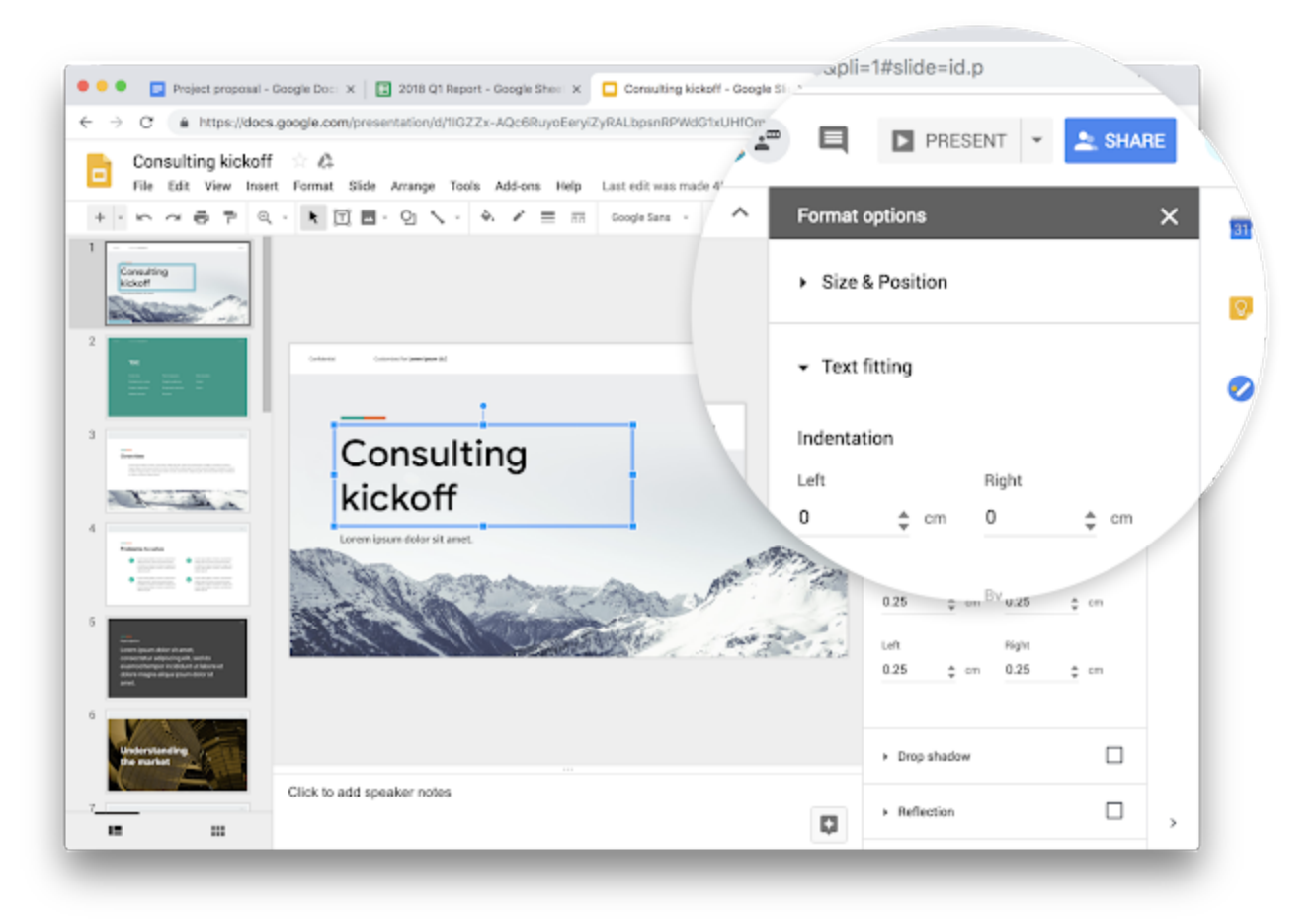

*Before*

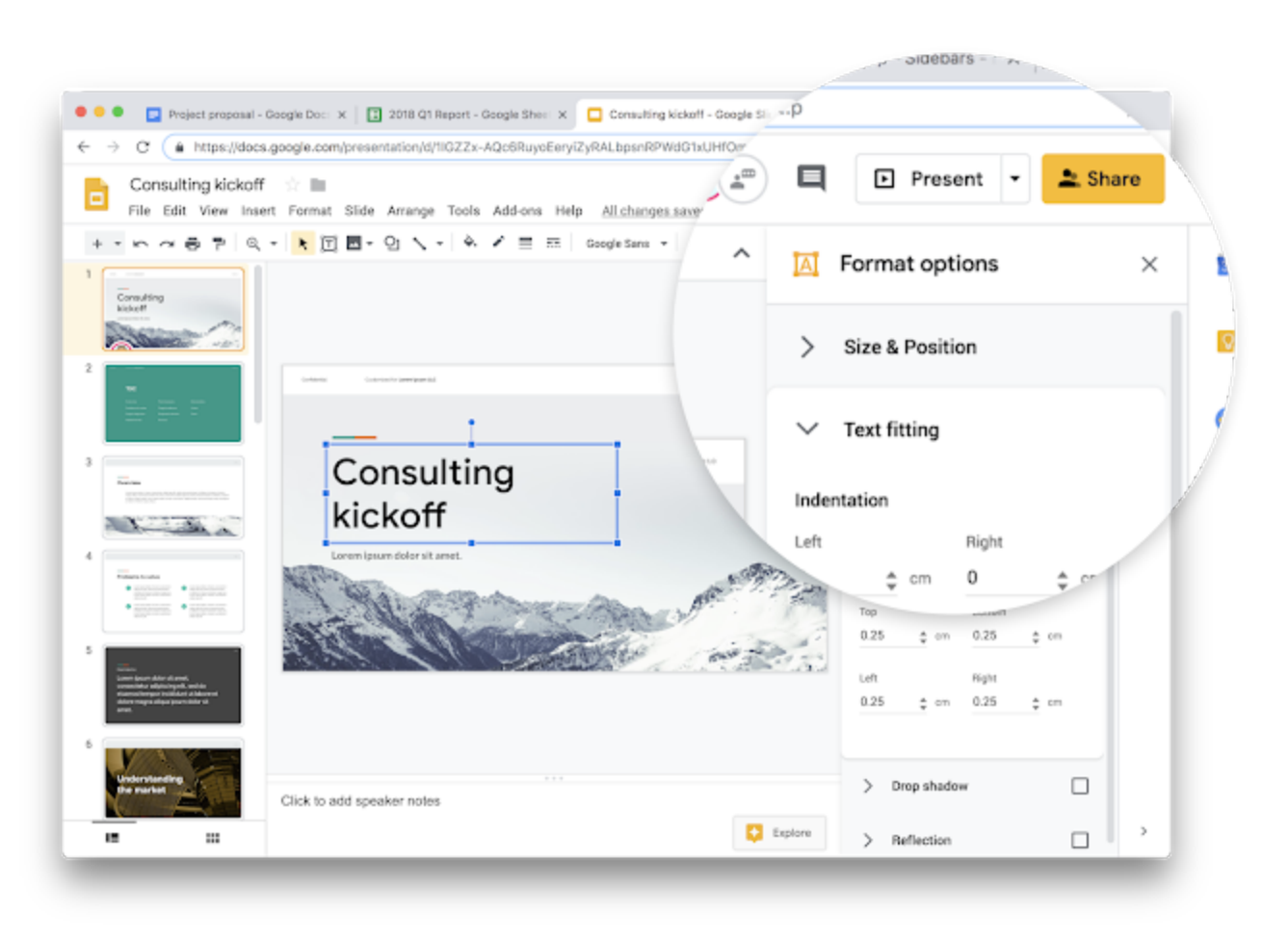

*After*

#### **Who's impacted**

End users

#### **Why you'd use it**

This style change is part of a new, consistent design approach from Google. You can expect to see similar changes across other G Suite applications in the future.

#### **How to get started**

- Admins: No action needed
- End users: You'll see the new look coming your way.

# <span id="page-10-0"></span>Embed Google Drawings in Google Docs

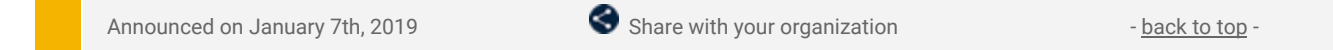

#### **What's changing**

Now you can embed Google Drawings files saved in Drive into Google Docs and update the content of linked drawings embedded in Docs. When the source file is updated, you'll see an "Update" button in the upper right hand corner of the embedded drawing.

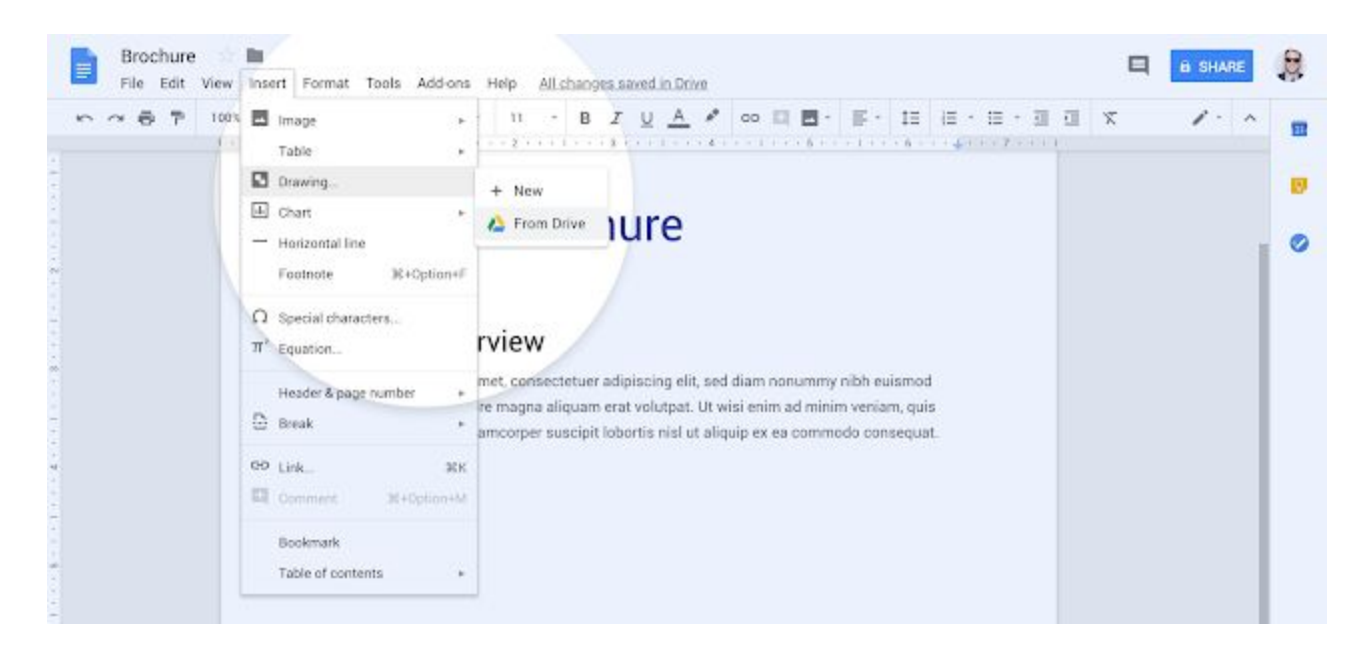

#### **Who's impacted**

End users

#### **Why you'd use it**

Instead of having to create drawings manually in a document, you can embed drawings from Drive in a document and refresh the content to keep it current. When you embed a drawing, the drawing is placed in the document, but linked to the original in Google Drawings. By using the "Update" button, you can update the drawing's content with one click if changes are made to the source file. You can also choose to unlink drawings at a later date.

#### **How to get started**

- Admins: No action needed.
- End users: This feature can be accessed from the "Insert" menu in Docs. For further instructions, check out the Help [Center.](https://support.google.com/docs/answer/179740)

#### **Helpful links**

Help Center: Create, insert & edit [drawings](https://support.google.com/docs/answer/179740)

### <span id="page-10-1"></span>More language options available for the 2019 Calendar Template in Sheets

#### **Quick launch summary**

We've expanded language options for creating a 2019 Calendar Template in Sheets. The new language options available are:

- Brazilian Portuguese
- Chinese
- Danish
- Dutch
- Filipino
- French
- German
- Hindi
- Indonesian
- Italian
- Japanese
- Korean
- Latin American Spanish
- Polish
- Russian
- Spanish
- Swedish
- Thai
- Turkish
- Vietnamese

Note: The template was previously released in English languages.

# Business ready

### <span id="page-12-0"></span>Assign unique colors to chart elements in Google Sheets

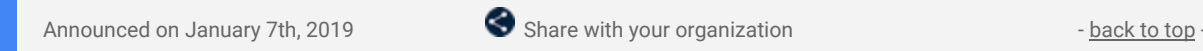

#### **What's changing**

Now, when you're working on a chart in Sheets, you can give a design element (such as a bar on a bar graph or a point or line on a line graph) a unique color, instead of all similar elements being the same color. This works for bar charts, column charts, line charts, scatter charts and for certain series in combination charts.

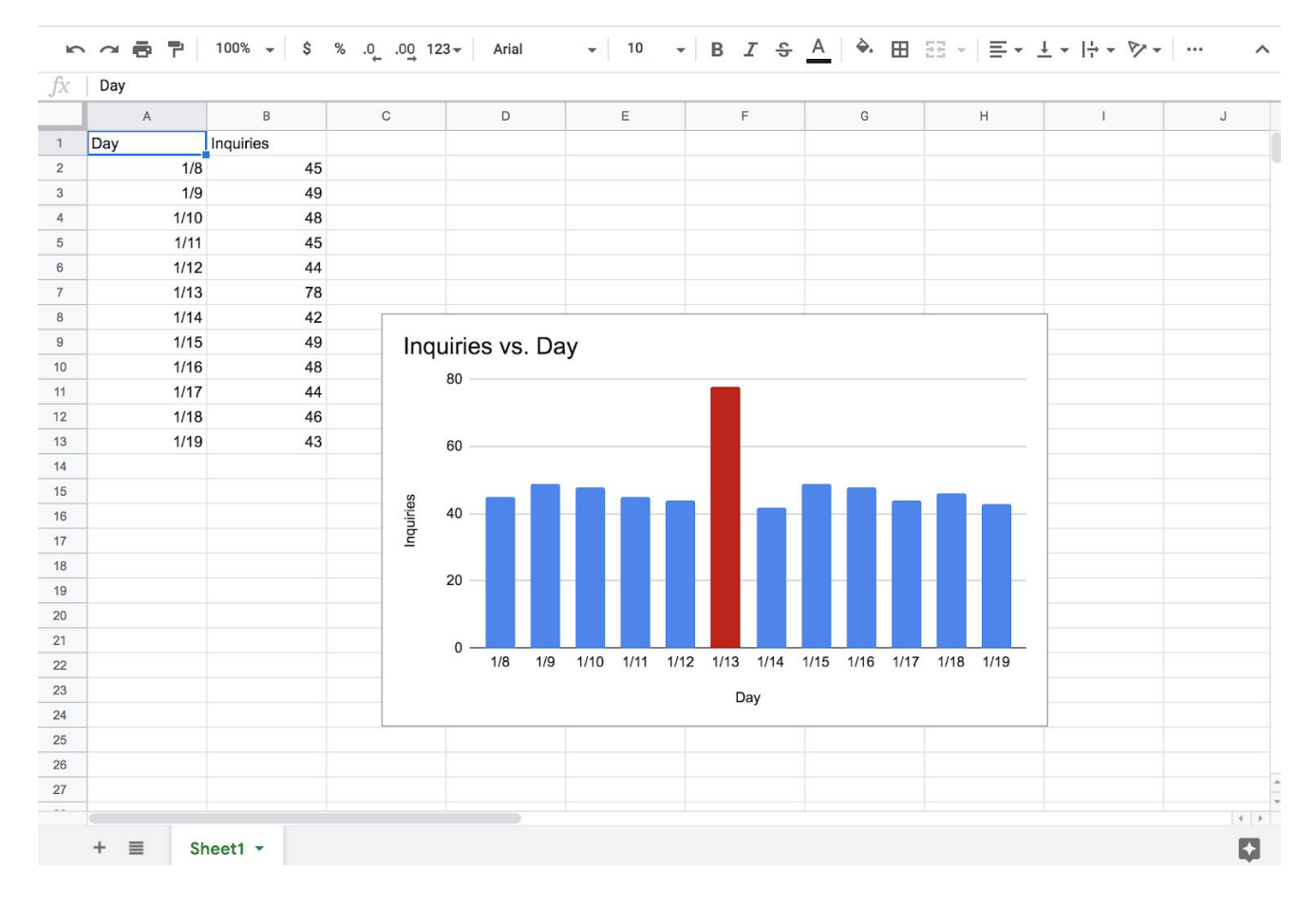

#### **Who's impacted**

End users

#### **Why you'd use it**

You can emphasize a part of a chart by changing its color to a different one than the main color of the series, allowing you to tell a better story.

#### **How to get started**

- Admins: No action needed
- End users: To learn more about this new feature, check out this Help [Center](https://support.google.com/docs/answer/63824) article.

**Helpful links**

Help [Center:](https://support.google.com/docs/answer/63824) Add & edit a chart or graph

### <span id="page-12-1"></span>Allow Google Calendar users to book Microsoft Exchange resources

Announced on January 17th, 2019 **Administrative Administrative Administrative** - [back](#page-0-0) to top -

#### **What's changing**

You can now let your Google Calendar users book Microsoft Exchange calendar resources, such as meeting rooms, when they schedule a meeting.

#### **Who's impacted**

Admins and end users

#### **Why you'd use it**

We know that some of you manage a coexistence of Google Calendar users and Microsoft Exchange users within your organizations. Last year, we added the ability to share free/busy [information](https://gsuiteupdates.googleblog.com/2017/07/improvements-to-google-calendar-interop.html) across users in these two environments. With this launch, Calendar users can now easily book any resources that are stored in Exchange.

#### **How to get started**

- Admins: To enable Exchange room booking in the Admin console, please follow these [instructions](https://support.google.com/a/answer/9193836).
- End users: Once this feature is enabled, Calendar users will see both Calendar and Exchange resources displayed as bookable options.

#### **Additional details**

For more information about [Calendar](https://support.google.com/a/answer/7444958) interop, check out the Help Center.

#### **Helpful links**

Help Center: Allow Calendar users to book Exchange [resources](https://support.google.com/a/answer/9193836)

### <span id="page-13-0"></span>Updated roadmap for classic and new Google Sites

Announced on January 28th, 2019 **Adminited by Adminited Adminited Adminited Adminited Adminited Adminited Adminited Adminited Adminited Adminited Adminited Adminited Adminited Adminited Adminited Adminited Adminited Admini** 

We have updated our plans for Google Sites and want to let you know two key things:

- 1. We're going to build more enterprise-focused features into new Sites (including ones from classic Sites): We listened to extensive feedback from customers and have identified a number of features in classic Sites that are particularly valuable to larger organizations. We plan to add comparable functionality for those features, along with new and unique features, to new Sites. We believe these will help you use new Sites in different and exciting ways, while making the transition process to new Sites easier and more streamlined. See below for more details on specific features.
- 2. The final date to transition from classic Sites to new Sites will be the end of 2021: Also based on customer feedback, we realize that classic Sites still offers unique value to our enterprise customers today. While we add more of the requested features to new Sites, we will continue to invest in maintaining core classic Sites functionality until end of year 2021.

#### **More features coming to new Sites**

Here are some examples of commonly requested functionality that you will see in new Sites in the future:

#### **Create richer, more customized sites:**

- New site themes so your sites can match your company look, feel, and brand.
- Improved text controls to provide you with a greater choice of fonts, colors, styles, and more.
- Standard templates from Google to help you quickly create common types of sites (such as team sites, project sites, and events sites).
- Custom templates to provide simple access to starter websites specific to your domain.
- Better integration with other G Suite products so you can easily embed content in Sites.
- New API capabilities, including Apps Script support, so you can automate and manage sites.

New page elements, like tables of contents and image carousels.

#### **Create and manage larger sites:**

- Additional functionality and controls to help you create and manage larger sites.
- Increased size limits so you can build larger sites.
- Ability to see what's changed between the previous published version and current draft of a site, so you can make more informed publishing decisions.
- Version history so you can see and restore previous versions.
- Richer and more comprehensive search from within a site.
- Google Vault support for content from new Sites.

#### **Transitioning from classic Sites to new Sites**

In 2016 we announced a new [version](https://gsuiteupdates.googleblog.com/2016/11/a-totally-rebuilt-google-sitesnow.html) of Google Sites, and in 2017 we announced that new Sites would eventually become the only version of Google Sites. We've heard feedback that classic Sites remains valuable for our customers. While we work to add some of the features detailed above, we plan to maintain core classic Sites functionality. This will extend the deadline to transition from classic to new Sites, which we detailed in this [post](https://gsuiteupdates.googleblog.com/2017/05/an-update-on-classic-google-sites.html), to the end of 2021.

We continue to have dedicated engineers maintaining core functionality, but classic Sites was originally built many years ago and its infrastructure and integrations with other products and gadgets are quickly becoming outdated. As a result, we cannot guarantee all features will continue to work as they currently do.

As we make progress along the roadmap and expand the features and functionality of new Sites, we plan to improve our migration tools and processes to help make the migration from classic Sites to new Sites easier. We'll provide more updates as work progresses. Keep an eye on the G Suite [Updates](https://gsuiteupdates.googleblog.com/) blog for details of these announcements.

#### **Try new Sites today**

The new Google Sites has a simple interface that makes it easy for anyone to create functional and attractive sites. Many of our customers already prefer it to create common types of sites, including team sites, product sites, and event sites. If you want to try it:

- As an Admin, you can turn new Sites on for your organization.
- If it's available for your organization, you can go to sites.google.com/new to create a site.
- If you own an eligible site in classic Sites can use the automatic site converter to migrate it to new Sites.

### <span id="page-14-0"></span>Dedicated Hangouts Meet IP addresses

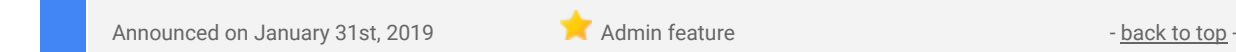

#### **What's changing**

We're adding a range of official, fixed IP [addresses](https://support.google.com/a/answer/1279090#whitelist) to be used exclusively for classic Hangouts and Hangouts Meet in G Suite domains. That means that you can identify video conference traffic used in G Suite and deprioritize Hangouts traffic from consumer accounts. This can help you better configure and optimize network and firewall access.

#### **Who's impacted**

Admins and network operators only

#### **Why you'd use it**

Hangouts Meet IP addresses allow you to recognize the G Suite video conference traffic. Use the IPs to:

- Open Meet's TCP and UDP [ports](https://support.google.com/a/answer/7582935#ports) for Meet IPs
- Avoid tunneling or DPI for Meet IPs
- Reduce latency by providing the shortest path possible to the internet for Meet traffic

- Admins: Update your firewall for Hangouts IP [addresses](https://support.google.com/a/answer/1279090#whitelist). You can find those IP addresses and more [information](https://support.google.com/a/answer/1279090#whitelist) in the Help Center.
- End users: No end user impact.

#### **Additional information**

Hangouts Meet and classic Hangouts will stop using the old IP address on February 14, 2019. As this change might interfere with previous network optimization you might have set up, we recommend adopting these IP addresses as part of your firewall and network configuration.

#### **Helpful links**

Help Center: [Optimize](https://support.google.com/a/answer/1279090#whitelist) your network for Meet

### <span id="page-15-0"></span>Upcoming Hangouts service consolidation for all G Suite customers

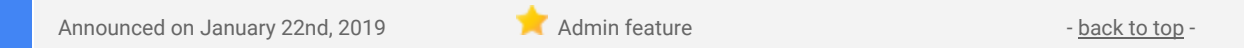

#### **What's changing**

As we [announced](https://www.blog.google/products/g-suite/meet-the-new-enterprise-focused-hangouts/) in 2017, Hangouts Chat and Hangouts Meet are the next generation of Hangouts that focus on team communication. Later this year, we'll transition classic Hangouts users on G Suite domains to Chat and Meet. As a first step, some changes are coming on April 16, 2019.

#### **Key dates to note**

G Suite customers can expect the following timeline of changes:

- April 16, 2019 Several changes that may require administrator action (see below for details).
- Between April and September 2019 Features from classic Hangouts will come to Chat.
- October 2019 Start retiring classic Hangouts for G Suite customers.

#### **Consumer impact**

The above dates are specific to G Suite customers and their end users who use classic Hangouts. We will continue to [support](https://blog.google/products/messages/latest-messages-allo-duo-and-hangouts/) consumer use of classic [Hangouts](https://support.google.com/a/answer/7651799), and expect to transition consumers to free Chat and Meet following the transition of G Suite customers. A more specific timeline will be communicated at a later date.

#### **What changes will take place on April 16, 2019?**

For G Suite domains that have classic Hangouts enabled, Chat will also become available to users on the [web](http://chat.google.com/) and via mobile apps. They can also continue using classic Hangouts in Gmail, mobile, web or the Chrome extension. See these details for how [interoperability](https://support.google.com/a/answer/7651799) works between Chat and classic Hangouts.

#### **The following admin-facing changes will begin taking place on April 16, 2019:**

- 1. For Google Vault customers, Mail retention rules and holds will stop protecting chat messages in classic Hangouts. Instead, Chat retention rules and holds will protect chat messages in both classic Hangouts and Chat.
- 2. Chat admin settings will now control chat capability in both classic Hangouts and Chat.
- 3. A new setting in the Admin console under Apps > G Suite > Hangouts Chat will be added so you can disable classic Hangouts user interfaces at a time of your choosing.
- 4. The "Google Hangouts" settings page in the Admin console will be renamed "Hangouts Meet." This setting will control both classic Hangouts video and Hangouts Meet.

#### **Google Vault customers need to take action before April 16, 2019**

Between March 16 and April 16, 2019, Vault customers that have any Mail retention rules or holds will have an indefinite retention rule automatically created for Chat. This rule is to protect all your chat messages in classic Hangouts when Chat rules start protecting them on April 16, 2019. Before April 16, 2019, you must:

- Review and set new retention rules for Chat in Google Vault.
- Duplicate any existing Mail holds for Chat in Google Vault.

- Set any new holds on chat messages from Chat in Google Vault.
- Once you have set your preferred retention rules and holds for Chat, in order for them to take effect, remove the indefinite retention rule that may be overriding your rules.

If you don't take set your preferred retention rules or holds in Chat and then remove the indefinite retention rule by April 16, 2019, all your chat messages in classic Hangouts and direct messages in Chat will be retained indefinitely. Refer to this Help [Center](https://support.google.com/vault/answer/9191326) article to learn more about completing these actions.

#### **What will happen in October 2019?**

Classic Hangouts will be retired for all G Suite customers starting in October 2019 and all remaining users will be transitioned to Chat. More notices and details will be shared on the G Suite [Updates](https://gsuiteupdates.googleblog.com/) blog in the future. In order to make the transition easier for your users, you can review our Chat [documentation.](https://support.google.com/hangoutschat/)

#### **What is the best time to move my users to Hangouts Chat?**

You can transition your users immediately if you'd like. If there's more functionality that your organization needs before switching, rest assured that between April and September 2019, we'll add features that will make it easier for your users to move from classic Hangouts to Chat such as:

- **•** Integration with Gmail
- Chatting with external users
- An improved video calling experience
- Making calls with Google Voice

We will communicate availability of these new features via the G Suite [Updates](https://gsuiteupdates.googleblog.com/) blog so stay tuned!

#### **Helpful links**

- Help Center: [Transition](https://support.google.com/a/topic/9197125) to Hangouts Chat
- **•** Help Center: Action required: Set up holds and retention for [Hangouts](https://support.google.com/vault/answer/9191326) Chat
- **Help Center: Chat and classic Hangouts [interoperability](https://support.google.com/a/answer/7651799)**
- **Help [Center:](https://support.google.com/hangoutschat/#topic=7649316) Chat Help**

### <span id="page-16-0"></span>Two new Hangouts Meet tools added to the Admin console

Announced on January 22nd, 2019 **Administrative Contract Contract Contract Contract Contract Contract Contract Contract Contract Contract Contract Contract Contract Contract Contract Contract Contract Contract Contract Con** 

#### **What's changing**

We're launching two new features in the Admin console to help G Suite admins better understand and manage the usage of Hangouts Meet within their organizations. Specifically, we're adding:

Meet quality tool: This tool gives quick and easy access to meeting information in your domain. With that information, you can better understand what happened in a meeting and what might have caused quality issues, significantly reducing troubleshooting time.

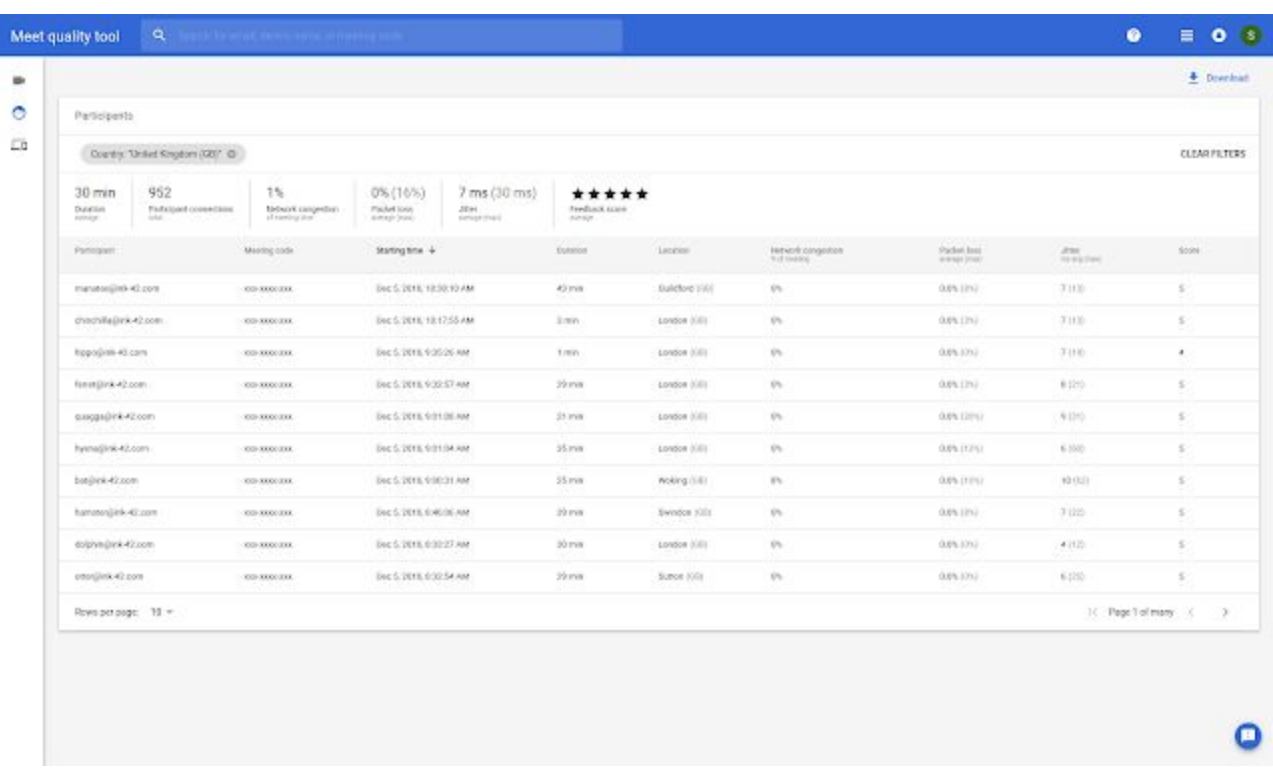

Hangouts Meet activity logs: Information about Meet usage and quality is now available to admins through Meet activity logs (in the Admin console under Reports > Audit > Hangouts Meet), enabling you both high level and detailed views on usage within your domain.

#### **Who's impacted**

Admins only

#### **Why you'd use it**

Meet quality tool: Meet quality tool is designed to help you to troubleshoot your meetings. You can either look at one specific meeting or filter for a time frame, location, device or user. The data visible in Meet quality tool is available in the Hangouts Meet activity log (explained below) to enable further analysis.

Hangouts Meet activity logs: Each time a device or a user leaves a call, an "Activity event" that summarizes usage and quality is generated. The event includes information about the endpoint (such as device type, location, IP, identifier, or call rating), its usage (such as time sharing their video, screen sharing or audio) and network statistics (such as jitter, packet loss, or RTT). Learn more about the data [available](https://support.google.com/a/answer/9186729) in the Help Center.

Hangouts Meet activity logs provides data to help better answer questions such as:

- Is video conferencing transforming my organization (and if so, how)?
	- Which locations communicate actively and which locations are isolated?
		- How many minutes of video conference (VC) are run every day/week for different groups of people?
	- Does Meet help my organization work remotely?
	- Analyze Hangouts Meet Hardware usage. How does it change over time or location?
- How is my network performing and what is the impact it has on video quality for my users?
	- How do users rate the quality of the calls on my domain? Does it vary over time or per location?
	- How much bandwidth does Meet use overall and at a specific location?

#### **How to get started**

Admins

- Meet quality tool: To use Meet quality tool you need to be a super admin or have the correct delegated admin privilege. Follow the instructions in the Help [Center](https://support.google.com/a/answer/9204857) to learn more about Meet quality tool access delegation.
- Hangouts Meet activity log: Visit the Admin console and go to Reports > Audit > Hangouts Meet. Here, you can export the data to your favorite analytical tool (using the Activity API or BigQuery for G Suite Enterprise customers) to answer specific questions you may have.

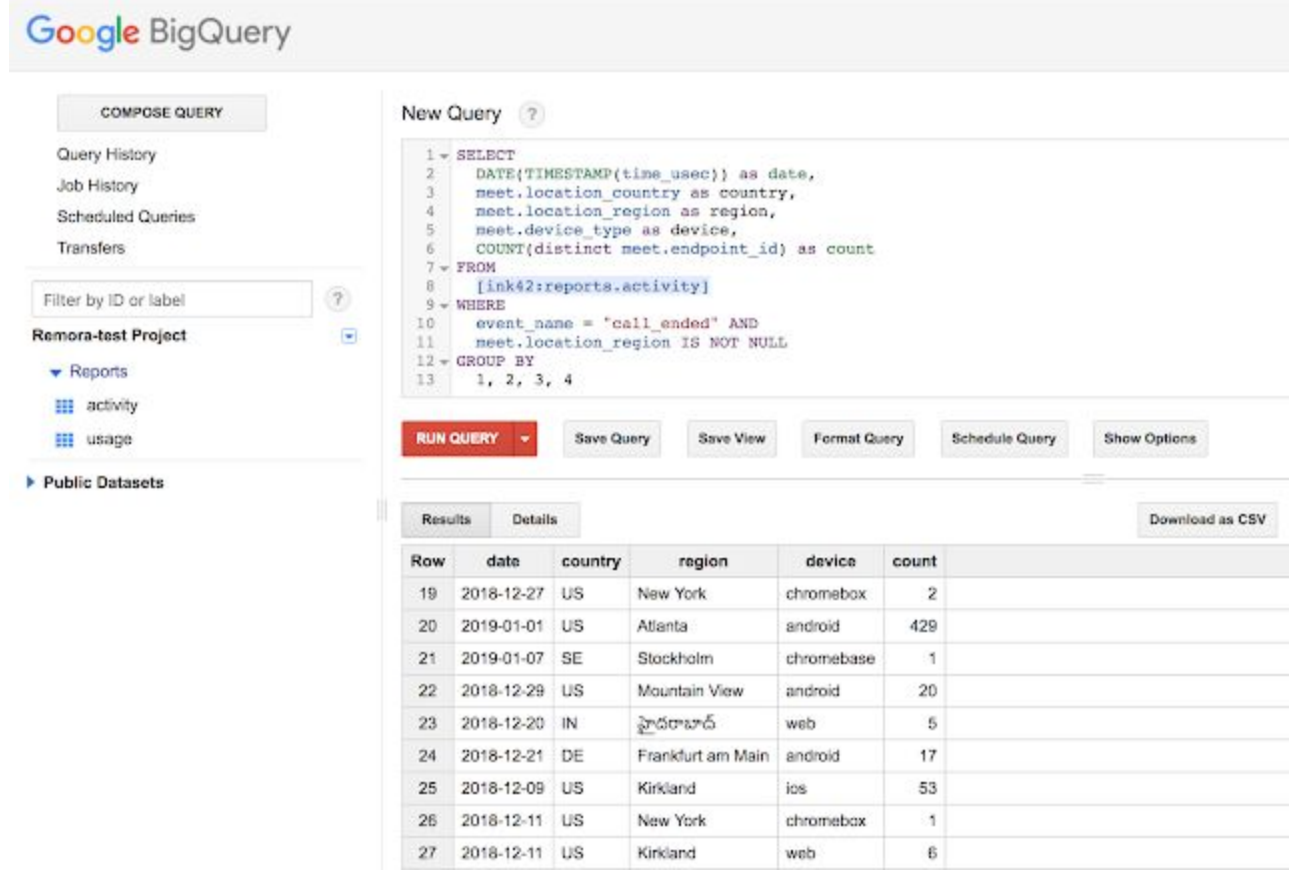

*Export the data using BigQuery*

End users: No end user impact.

#### **Helpful links**

Help Center: [Troubleshoot](https://support.google.com/a/answer/9204857) meeting quality Help Center: [Hangouts](https://support.google.com/a/answer/9186729) Meet audit log

### <span id="page-18-0"></span>New pricing for G Suite Basic and Business Editions

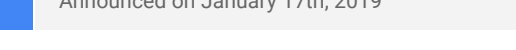

Announced on January 17th, 2019 **Announced on January 17th**, 2019 **Admin feature** - [back](#page-0-0) to top -

More than a decade ago, we introduced Gmail—our first cloud-native productivity app—to help make email safer and easier for everyone. Since then, we pioneered more ways for teams to collaborate in real-time with products like Google Calendar, Docs, Drive and Hangouts. Together, these apps make up G [Suite](https://gsuite.google.com/), our set of intelligent, secure productivity and collaboration tools.

We've brought businesses more than a dozen new G Suite services to help them reimagine how they work, including powerful video [conferencing](https://www.blog.google/products/g-suite/bring-teams-together-new-g-suite-integrations/) (Hangouts Meet), secure team [messaging](https://www.blog.google/products/g-suite/move-projects-forward-one-placehangouts-chat-now-available/) (Hangouts Chat) and enterprise-grade search [capabilities](https://www.blog.google/products/g-suite/introducing-google-cloud-search-g-suite/) (Cloud Search). We've also infused our products with advanced [artificial](https://www.blog.google/products/g-suite/how-machine-learning-g-suite-makes-people-more-productive/) [intelligence](https://www.blog.google/products/g-suite/how-machine-learning-g-suite-makes-people-more-productive/) to make it easier to [respond](https://www.blog.google/products/docs/explore-docs-sheets-and-slides/) to emails, gather insights from data and protect against [phishing](https://www.blog.google/products/g-suite/helping-g-suite-customers-stay-secure-new-proactive-phishing-protections-and-management-controls/) [attacks](https://www.blog.google/products/g-suite/helping-g-suite-customers-stay-secure-new-proactive-phishing-protections-and-management-controls/) before they happen.

Today, more than four million organizations use G Suite to collaborate efficiently and securely, and analysts have taken notice. [IDC'](https://www.idc.com/)s Wayne Kurtzman notes, "Google has established G Suite as a secure, enterprise-ready, AI–powered productivity and collaboration platform. With its broad set of capabilities, G Suite offers a strong value proposition to customers."

Google Cloud

#### **G** Suite: Center 17 de Voice @ a journey of customer 4 million ressen<br>G Suite focused innovation. **SOTA** de G Suite because we v We made to suite because we was<br>to help businesses work fuster, an<br>colaboratively. We're constantly is<br>help teams do their best work. He roy moveding to<br>rk. Here's a look t help teams do their best work. Here<br>at how the journey started. We can't<br>you what's next. **O** Hang 2013 2017 M Grial Vault 23 3 mil **THE CARRIS**<br>- Docs<br>- 西 Sheets<br>- 西 Admin Drive & nomenom<br>se O Suite 香 Sho  $\bigcirc$  Hongout 2012 2014  $\frac{1}{\sqrt{1-\frac{1}{2}}}\sum_{\substack{n=1\\N\neq n}}$ 2006 ó 香品 zots 2007  $2$  million Góulo 2016 2011 oud Search **Ca**<br>App Maior *a*nd<br>**J**amboard ö 2010 Google 1 billion 4 million ۵ 曲 cently Go 1 trilli 74% of all time spent in<br>Docs, Sheets and Slides Over 300% ROI<br>estimated when<br>moving to G Suite Zero reported<br>or detected G Suite<br>account hijackings<br>after security Businesses can save<br>millions from better<br>licensing and Organizations nave<br>moved over 20<mark>%</mark> users<br>to <mark>G Suite</mark> in a management or tey deployments

Over the last ten years, G Suite has grown to provide more tools, functionality and value to help businesses transform the way they work. The one thing that hasn't changed over this time, is price. Today, we are announcing two incremental list price updates to reflect this value. Starting on April 2, 2019, G Suite Basic Edition will increase by \$1 (from \$5 to \$6 per user/month) and G Suite Business Edition will increase by \$2 (from \$10 to \$12 per user/month), or the local currency equivalent where applicable. These increases will apply globally with local market adjustments for certain regions. Pricing for G Suite Enterprise Edition customers will not change.

For existing G Suite Basic or Business edition customers on the **[Flexible](https://support.google.com/a/answer/1247362) Plan**, the new list prices will go into effect on April 2, 2019. For customers on the [Annual](https://support.google.com/a/answer/1247364) Plan, the new prices will go into effect the first time their plan renews on or after April 2, 2019. These changes will not impact current contracts or any renewal events prior to April 2, 2019.

Additionally, for those Basic and Business Edition customers who receive their bill from Google, we'll send an email with details specific to their domains no later than February 28, 2019. Any customer that licenses G Suite through a reseller should hear from their partners directly regarding the new pricing, or they can reach out to their partners proactively.

We are grateful for the many businesses that use G Suite to empower their teams to work collaboratively, and we remain committed to expanding its functionality to help our customers succeed. Feel free to reference this [edition](https://gsuite.google.com/compare-editions/) quide to learn more about each offering.

### <span id="page-20-0"></span>Improving the alert center with new alerts and controls

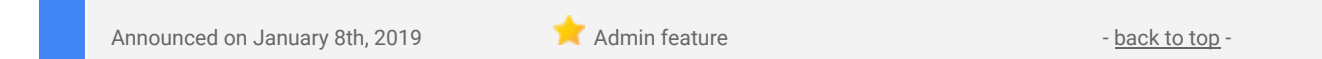

#### **What's changing**

We're making some improvements to the alert [center](https://gsuiteupdates.googleblog.com/2018/10/g-suite-alert-center-generally-available.html) for G Suite. These include:

- More Gmail phishing alerts
- New data export initiated alert
- New alert deletion option
- Link to audit logs for G Suite Business and Basic domains

#### **Who's impacted**

Admins only. To use the alert center you need to be a super admin or an alert center delegated admin.

#### **Why you'd use it**

The alert center provides a single, comprehensive view of essential security-related notifications, alerts, and actions across G Suite. The improvements will help G Suite admins get more insights and manage their alerts:

- **More Gmail phishing alerts -** Will notify you when malware or phishing is detected after an email has been delivered to user inboxes, helping you investigate and remove suspicious emails.
- **New data export initiated alert -** Will make sure you're aware of data exports in your domains.
- **Alert deletion option -** Will let you delete alerts when they've been resolved or are no longer needed.
- **Link to audit logs for G Suite Business and Basic domains -** Will go to the specific portion of audit logs to help you more quickly dig into the details of an alert and find more information on past user activities related to this alert.

#### **How to get started**

- Admins: Access the alert center at *Admin console > Menu > Security > Alert center*. Use our Help Center to find out more about the alert [center](https://support.google.com/a/answer/9105393).
- End users: No action needed.

#### **Additional details**

**More Gmail phishing alerts** - We're leveraging machine learning to generate alerts on suspicious incoming mail in Gmail. The new alerts will notify admins when malware or phishing is detected after an email has been delivered to user inboxes. In these events, admins in G Suite Enterprise domains can proactively investigate the emails and if necessary, bulk remove suspicious emails from users' inbox.

**New data export initiated alert** - There's also a new alert when a domain data export is initiated. This alert will let admins know when a data export activity has been initiated for the domain. This alert can help make sure admins are aware of this activity in their domains. See our Help Center for more [information](https://support.google.com/a/answer/9104585?#domain-data-export) on domain data [export](https://support.google.com/a/answer/9104585?#domain-data-export) alerts.

**Alert deletion option** - You can now delete alerts as they have been resolved or are no longer needed. If needed, you can recover deleted alerts within 30 days of deletion.

**Link to audit logs for G Suite Business and Basic domains** - To dig into the details of an alert, G Suite Business and Basic admins can use a link to go directly the specific portion of [audit](https://support.google.com/a/topic/9027054?hl=en&ref_topic=4490889) logs and look up more information on past user activities related to this alert. G Suite Enterprise admins have a direct link to the [investigation](https://gsuiteupdates.googleblog.com/2018/09/g-suite-security-investigation-tool-GA.html) tool, which is part of the security center for G Suite.

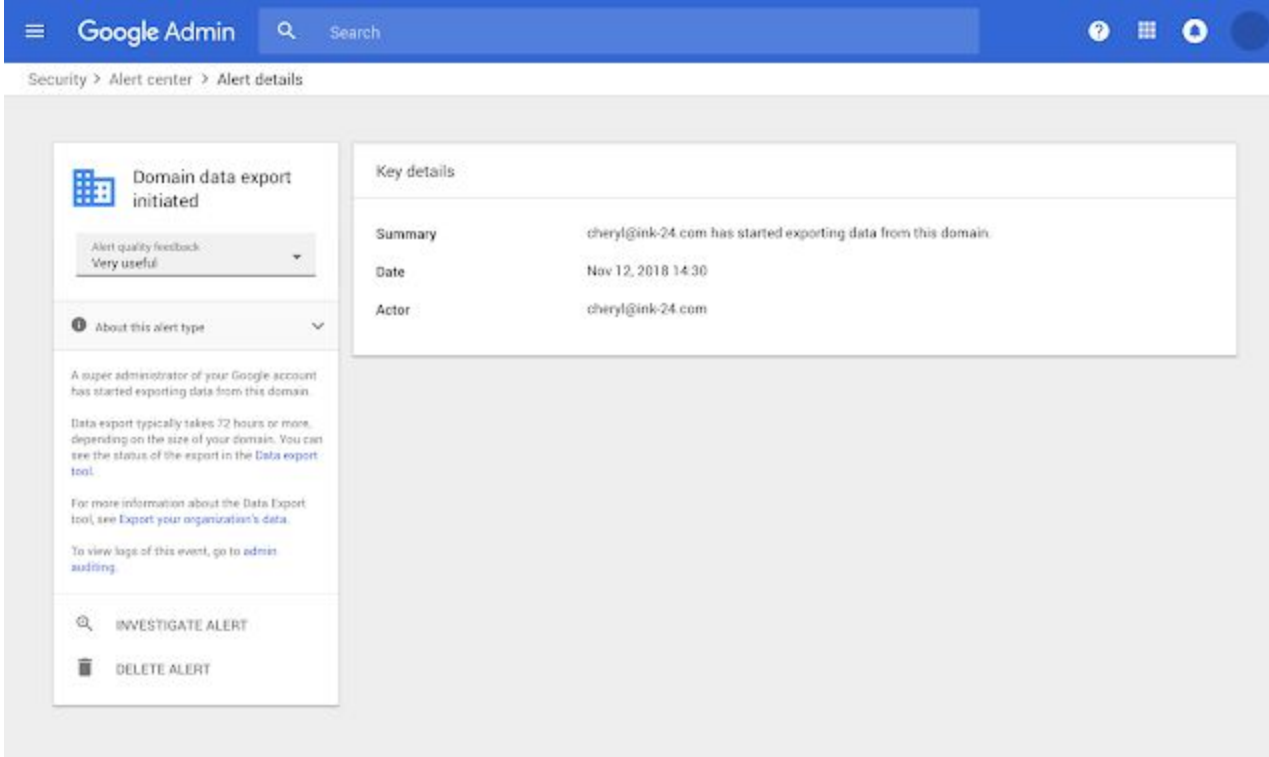

### *New domain data export initiated alert*

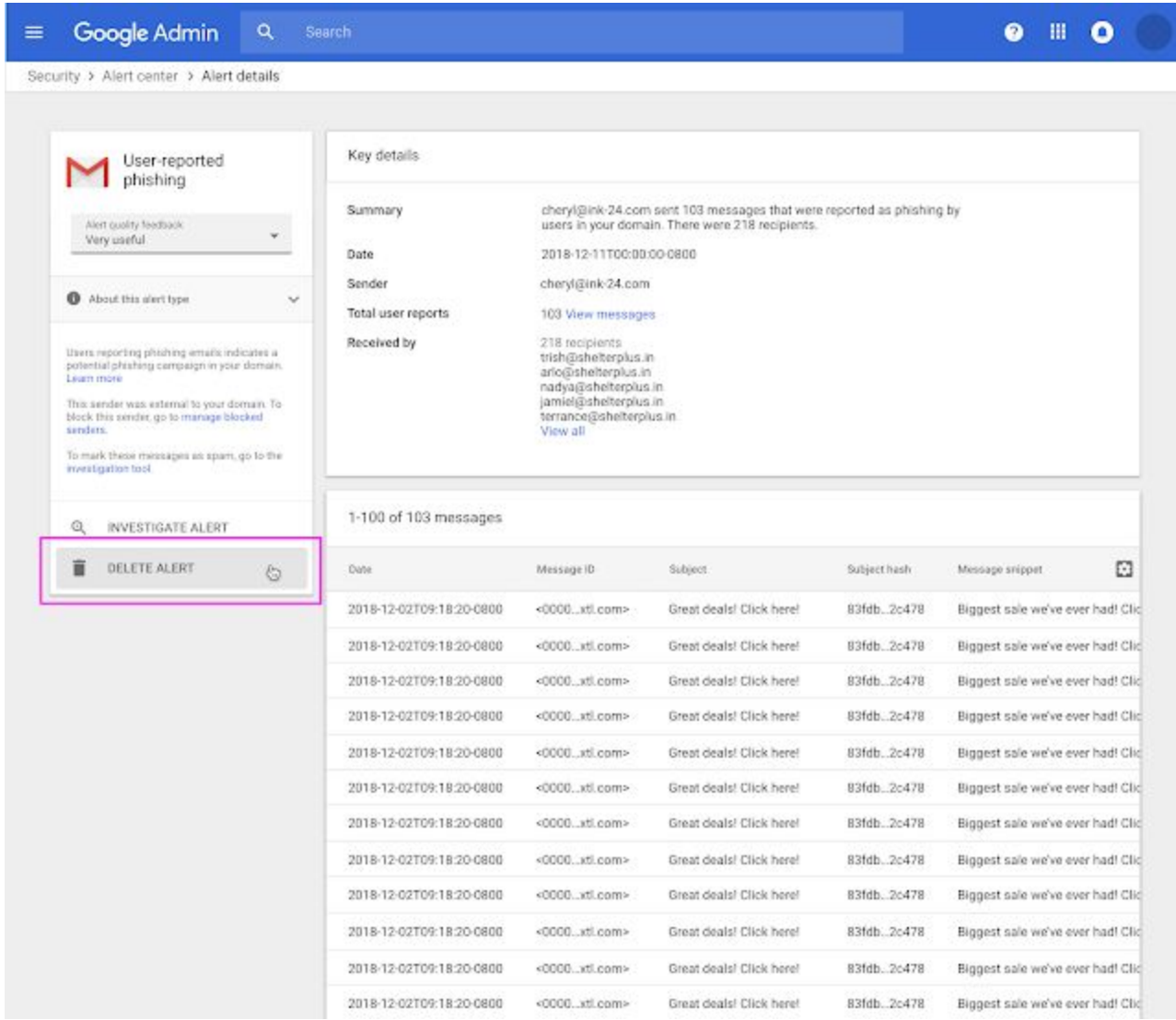

*New option to delete the alert*

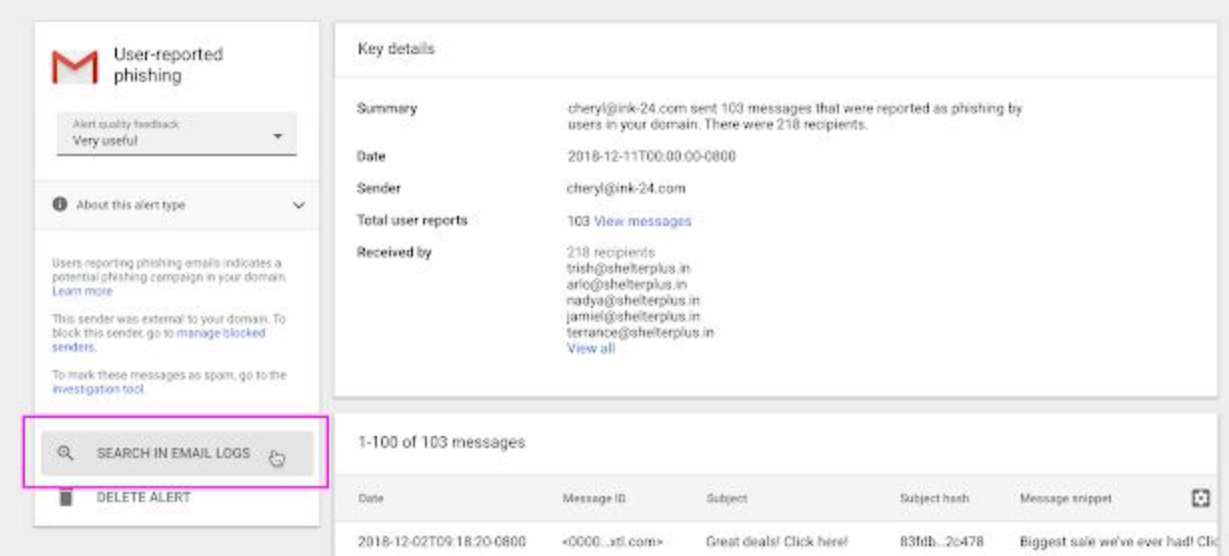

*Links to audit logs*

#### **Helpful links**

- Help Center: [Understand](https://support.google.com/a/topic/9027054) audit logs
- Help [Center:](https://support.google.com/a/answer/9105393) About the alert center
- Help Center: [Domain](https://support.google.com/a/answer/9104585?#domain-data-export) data export details

### <span id="page-22-0"></span>Moving Directory settings in the Admin console

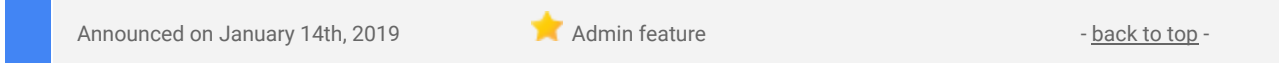

#### **What's changing**

We're changing where you'd find the Directory settings in the G Suite Admin console from the apps screen to the Directory section of the main menu.

- You can now find the setting at: *Admin Console > Menu > Directory > Directory Settings*
- The setting was previously at: *Admin Console > Apps > G Suite > Directory*

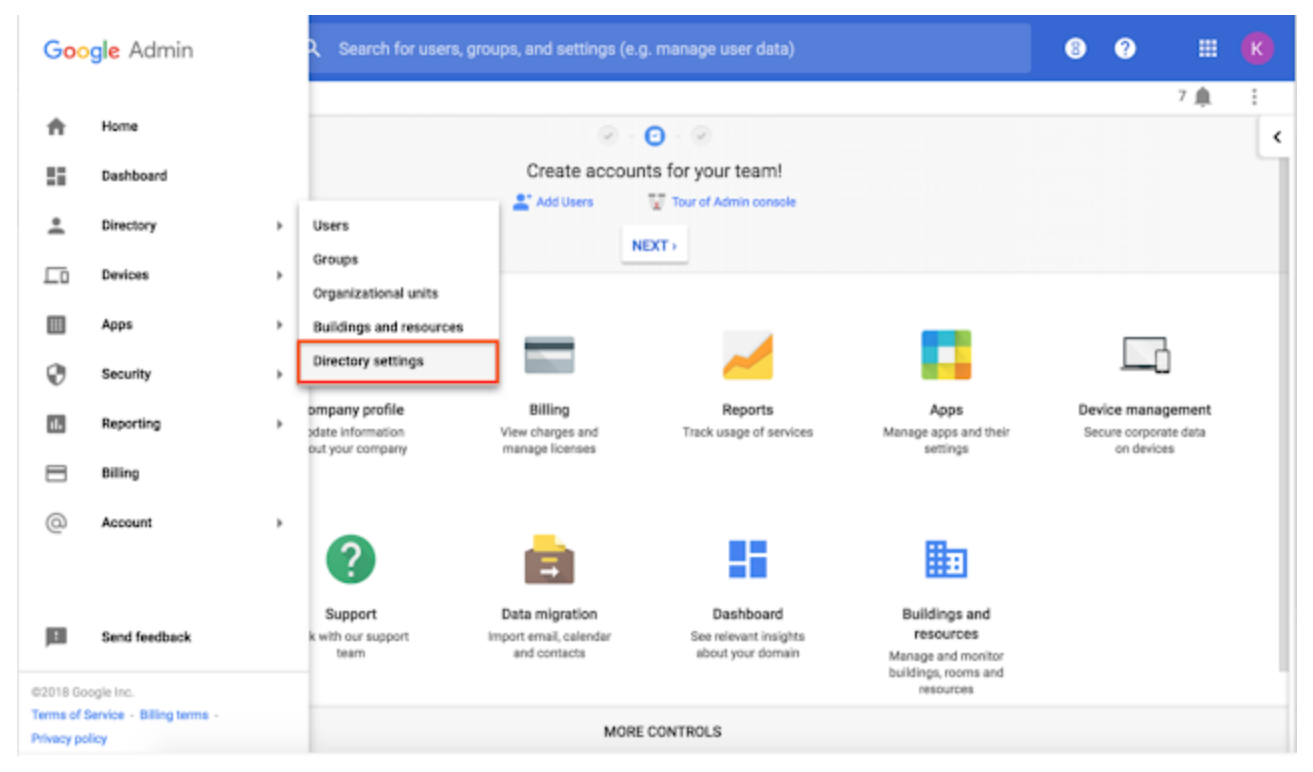

*Directory settings will now be in the Admin console's main menu*

#### Admins only

#### **Why you'd use it**

You can use Directory settings to control your organization's global Directory and how your users can use Contacts. This includes what version of Google Contacts your users can use, how your users can edit their profiles in the global Directory, configuration of custom internal directories, and more.

#### **How to get started**

- Admins: Now you can find the setting at *Admin console > Menu > Directory > Directory Settings*. Use our Help Center to see more about how to manage Directory settings in your [organization](https://support.google.com/a/topic/3056079) or [create](https://support.google.com/a/answer/7566446) custom [directories](https://support.google.com/a/answer/7566446).
- End users: No end user impact.

#### **Helpful links**

Help Center: Manage the [Directory](https://support.google.com/a/topic/3056079) settings Help Center: Create custom [directories](https://support.google.com/a/answer/7566446)

### <span id="page-23-0"></span>Five new third-party applications added to pre-integrated SAML apps catalog

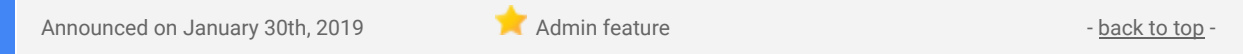

#### **What's changing**

We're adding SAML integration for five additional applications:

- Carbonite
- **ComponentSpace**
- **Emburse**
- **Sentry**
- **Twic**

Use our Help Center to see the full list of [SAML](https://support.google.com/a/topic/6194927) apps and find out how to configure SAML [applications.](https://support.google.com/a/topic/6194927)

#### **Who's impacted**

Admins only

#### **Why you'd use it**

With [Single-Sign-On](https://support.google.com/a/answer/60224) (SSO), users can access all of their enterprise cloud applications—including the Admin console for admins—after signing in just one time. Google supports the two most popular enterprise SSO standards, OpenID Connect and SAML, and there are already many applications with pre-integrated SSO support in our [third-party](https://support.google.com/a/topic/6194927) apps catalog.

#### **How to get started**

- Admins: You can find our full list of pre-integrated applications, as well as instructions for installing them, in the **Help Center**.
- End users: No action needed.

#### **Additional details**

Note that apart from the pre-integrated SAML applications, G Suite also supports installing "Custom SAML Applications," which means that admins can install any third-party application that supports SAML. The advantage of a pre-integrated app is that the installation is much easier. Use out Help Center to learn [more](https://support.google.com/a/answer/6087519) about installing Custom SAML [Applications.](https://support.google.com/a/answer/6087519)

#### **Helpful links**

# <span id="page-24-0"></span>Automatically provision users with two additional apps

Announced on January 7th, 2019 **Administrative Administrative Administrative** - [back](#page-0-0) to top -

#### **What's changing**

We're adding auto-provisioning support for two new applications:

- monday
- Proxyclick

#### **Who's impacted**

Admins only

#### **Why you'd use it**

When auto-provisioning is enabled for a supported third-party application, any users created, modified, or deleted in G Suite are automatically added, edited, or deleted in the third-party application as well. This feature is highly popular with admins, as it removes the overhead of managing users across multiple third-party SaaS applications.

#### **How to get started**

- Admins: Use the Help Center to see how to set up [auto-provisioning.](https://support.google.com/a/topic/6400789)
- End users: No action needed.

#### **Helpful links**

Help Center: Automated user [provisioning](https://support.google.com/a/topic/6400789) Help Center: Using SAML to set up [federated](https://support.google.com/a/topic/6194927) SSO

# Learn more about G Suite

# <span id="page-25-0"></span>Cloud Connect Community: The official community for G Suite admins

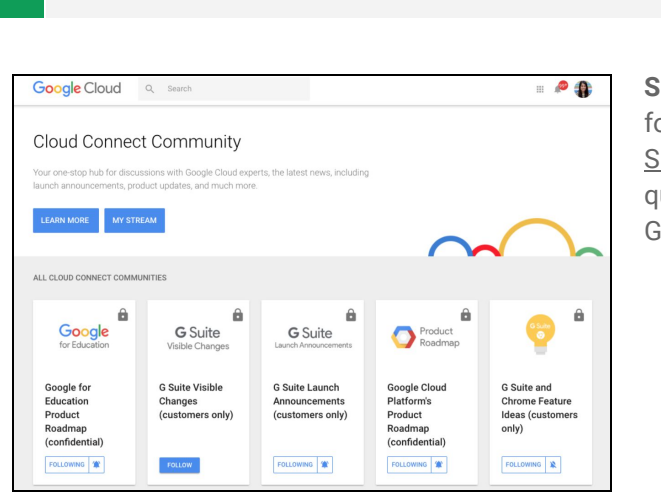

**Admin resource - [back](#page-0-0) to top - back to top - back to top - back to top - back to top - back to top - back to top - back to top - back to top - back to top - back to top - back to top - back to top - back to top - back to** 

**Sign in today**: Cloud Connect is your one stop shop for resources to make your work with G Suite easier. Sign in [today](https://www.cloudconnectcommunity.com/ccc/) to discuss best practices, ask questions, and communicate with your peers and Googlers. Don't miss out!

### <span id="page-25-1"></span>*Follow G Suite on Social*

 $\blacksquare$  Admin resource  $\blacksquare$  [back](#page-0-0) to top - back to top - back to top -

**Connect with us**: Follow G Suite on social media to get news, product tips, and other helpful information:

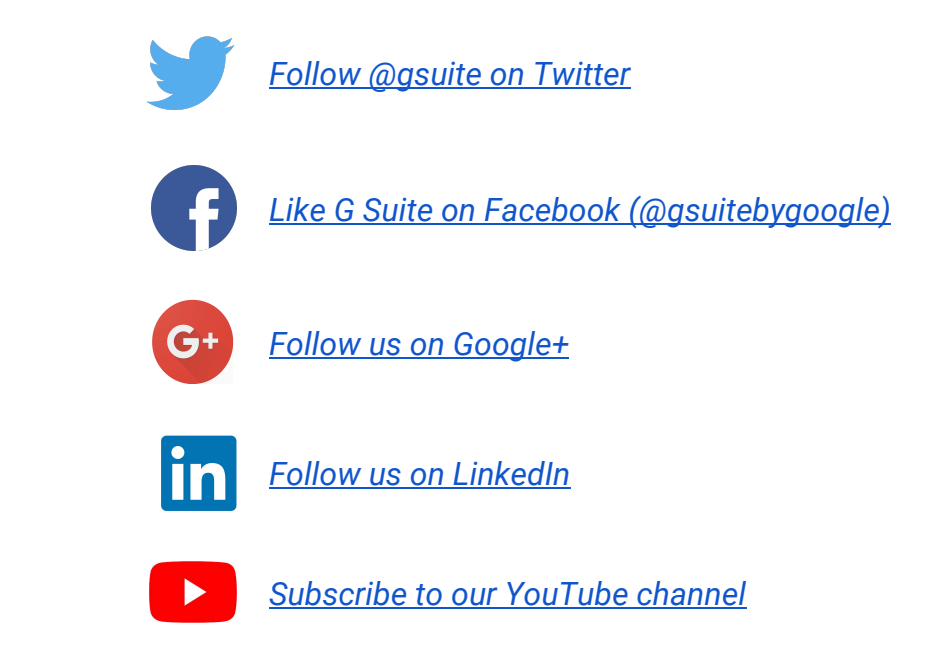

### <span id="page-25-2"></span>*What's New for G Suite Admins* videos

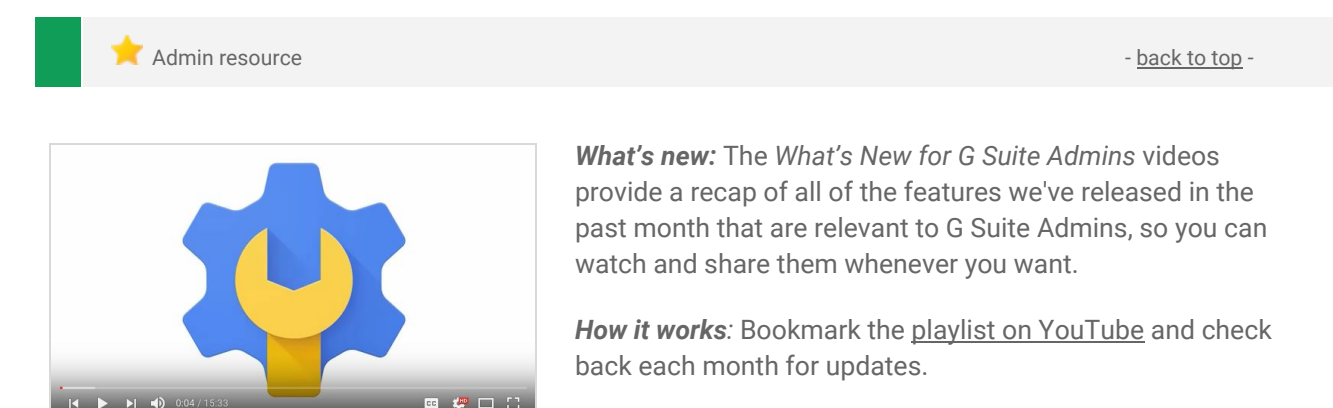

Thanks for checking out our newsletter! We'd really appreciate your [thoughts](https://docs.google.com/a/google.com/forms/d/19AJmnJuG_JWdOTSf0B_kL1DFemE8bbkJbZ42Iz6uDx0/viewform) on how we can make this work *best for you.*